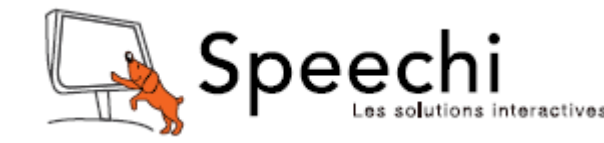

# Installation rapide de votre vidéoprojecteur SPE-VPI-360-LAS-W

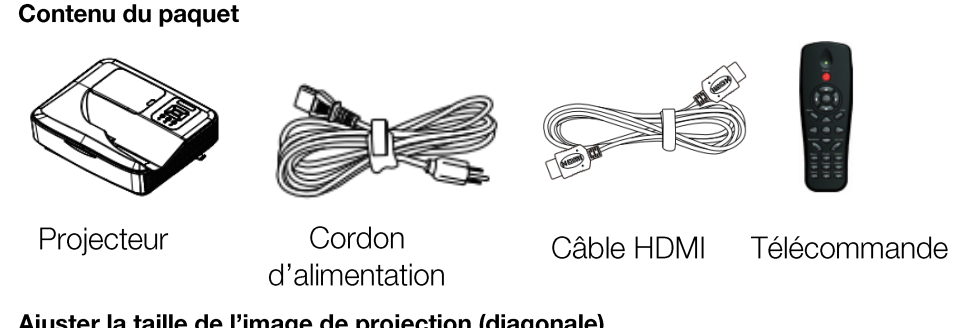

## Ajuster la taille de l'image de projection (diagonale)

 $\blacktriangleright$ séries WXGA, taille de l'image de projection de 85" à 115" (2.16 to 2.92 mètres).

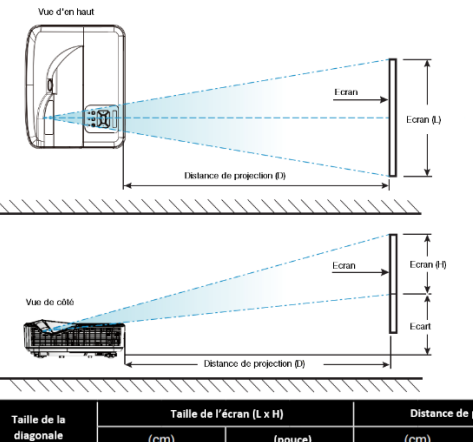

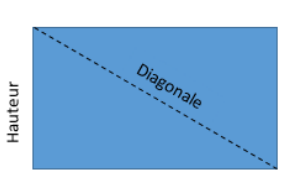

Largeur

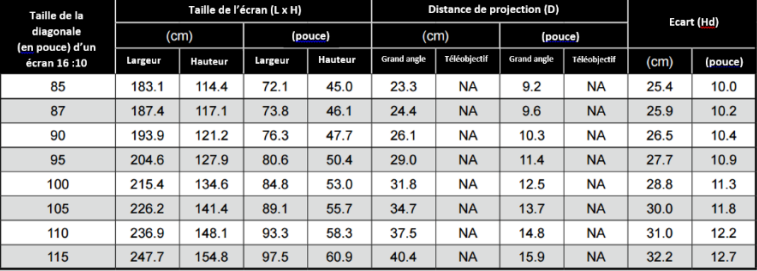

- 1. Branchez le cordon d'alimentation et le câble du signal. Une fois le projecteur connecté. le vovant DEL d'alimentation s'éclaire en orange.
- 2. Allumez la lampe en pressant le bouton «"U" » sur le panneau de contrôle ou la télécommande. La DEL d'alimentation deviendra bleue. $\Omega$

L'écran de démarrage s'affichera au bout de 10 secondes environ. La première fois que vous utilisez le projecteur, il vous sera demandé de choisir une langue et le mode d'économie d'énergie.

- 3. Allumez la source désirée pour l'affichage à l'écran (ordinateur, portable. lecteur vidéo, etc.). Le projecteur détectera automatiquement la source et l'affichera à l'écran. Si le vidéoprojecteur ne détecte pas la source automatiquement, appuvez sur le bouton "MENU" et, dans "OPTIONS", activez "Source automatique".
- Si vous deviez connecter de multiples sources en même  $\bullet$ temps, pressez le bouton « INPUT » sur la télécommande pour basculer entre les entrées.
	- . *Attention, ne pas regarder la lentille du projecteur lorsqu'il est allumé !*

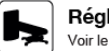

Réglage du support mural Voir le manuel d'installation du support mural

### Réglage du focus du projecteur

Pour effectuer la mise au point de l'image, faites glisser le levier de mise au point à gauche ou à droite jusqu'à ce que l'image soit claire.

 $\blacktriangleright$ Séries WXGA: Le projecteur fera une mise au point pour des distances allant de 0.457 à 0.628 mètres.

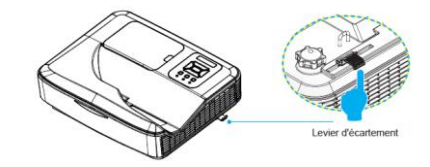

Une question? Support en ligne : www.speechi.net/support/ ou email : support@speechi.net.

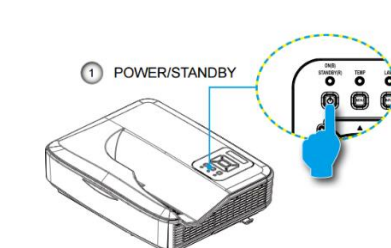

## **Installation**

Connecter à un ordinateur

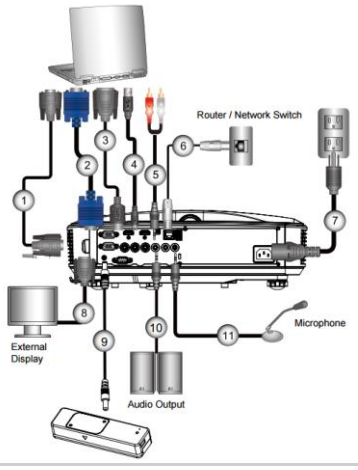

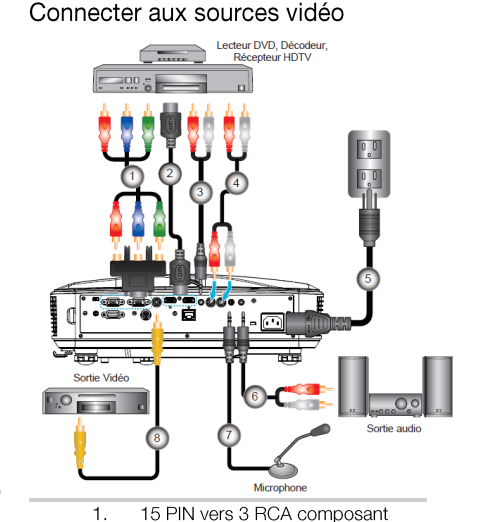

pour adaptateur HDTV\*

Cordon d'alimentation

Câble vidéo composite

Câble HDMI

Câble audio

Câble audio RCA\*

Câble audio RCA

Câble entrée audio

- $1.$ Câble RS232\*
- $2.$ Câble VGA\*
- $\mathcal{B}$ . Câble HDMI\*
- $\overline{4}$ Câble USB (pour les modèles avec fonction interactive)\*\*
- Câble audio/RCA\* 5.
- 6. Câble RJ45\*
- Câble d'alimentation  $7<sub>1</sub>$
- 8. Câble sortie VGA\*
- Câble CC à CC (pour les modèles avec  $9<sub>1</sub>$ fonction interactive)\*\*
- Câble sortie audio\*  $10<sub>1</sub>$
- 11. Câble entrée audio\*

### Mise hors tension du vidéoprojecteur

1. Pressez le bouton « "U" » sur la télécommande ou le panneau de contrôle pour éteindre le projecteur.

Le message suivant apparaîtra à l'écran. Pressez de nouveau le bouton « "U" » pour confirmer.

 $\mathfrak{D}$ .

 $3.$ 

 $\overline{4}$ .

5.

6.

 $7<sup>1</sup>$ 

8.

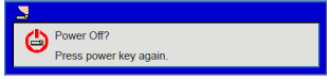

2. Les ventilateurs de refroidissement continueront de fonctionner pendant environ 4 secondes le temps du cycle de refroidissement et le voyant LED d'alimentation clignotera orange. Quand la LED d'alimentation ne clignote plus. le projecteur est entré en mode veille. Si vous souhaitez rallumer le projecteur attendez qu'il soit entré en mode veille, puis appuyez sur le

bouton « "U" » pour redémarrer le projecteur.

 $\mathcal{S}_{\mathcal{C}}$ Débranchez le cordon d'alimentation de la prise électrique et du projecteur.

#### Témoins d'avertissement

Le vidéoprojecteur s'éteint automatiquement, lorsque les témoins d'avertissements s'allument

- Le témoin LED "LAMP" s'allume en rouge
- \* Le témoin LED "TEMP" s'allume en rouge. Cela indique que le projecteur a surchauffé. Une fois revenu dans des conditions normales, le vidéoprojecteur peut être remis en marche.
- \* Le témoin LED « TEMP » clignote rouge et le témoin LED « POWER/STANDBY » clignote orange. Débranchez le cordon d'alimentation du projecteur, patientez 30 sec. et essayez à nouveau. Si le témoin d'avertissement s'allume à nouveau, veuillez contacter votre revendeur.

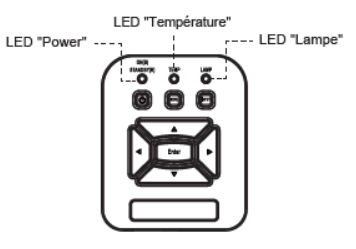

## **Dépannage**

#### **Problèmes d'image**

Q : Aucune image n'apparaît à l'écran A : 1. S'assurer que tous les câbles et les connexions

électriques sont correctement connectés comme

décrit dans la section « Installation ». 2. Vérifiez que les broches des connecteurs ne sont

pas tordues ou cassées.

3. Vérifiez que la lampe de projection a été correctement

installée. 4. Vérifiez que la fonction « Masquer » est bien

désactivée.

#### **Problèmes projecteur**

Q : Le projecteur ne répond plus aux contrôles A : Si possible, éteignez le projecteur puis débranchez le cordon d'alimentation. Attendez au moins 20 secondes avant de rebrancher le courant. Q : La lampe grille ou émet un claquement A : Quand la lampe atteint la fin de sa durée de vie, elle grillera, éventuellement avec un fort bruit de claquage. Si cela arrive, le projecteur ne se rallumera pas tant que le module de lampe n'est pas remplacé. Pour remplacer la lampe, suivez les procédures qui figurent dans la section « Remplacement de la lampe ».

#### **Problèmes liés à la télécommande**

Q : La télécommande ne fonctionne pas A : 1. Assurez-vous qu'il n'y aucun obstacle entre la télécommande et le projecteur. Placez-vous à une distance de moins de 7 m du projecteur. 2. Assurez-vous que les piles sont insérées correctement. 3. Remplacez les piles si elles sont mortes.

#### **Problèmes liés au son**

Q : Aucun son ne provient du projecteur A : 1. Si vous jouez depuis une source externe, assurez-vous que vous disposez d'un câble audio et que celui-ci soit correctement connecté entre le dispositif source et l'entrée audio du projecteur. 2. Assurez-vous que les haut-parleurs externes ne sont pas connectés. 3. Assurez-vous que le volume n'est pas réglé au minimum. 4. Assurez-vous que « Volume -> Mute » est réglé sur « Off ».

Une question? Support en ligne : www.speechi.net/support/ ou email : support@speechi.net.